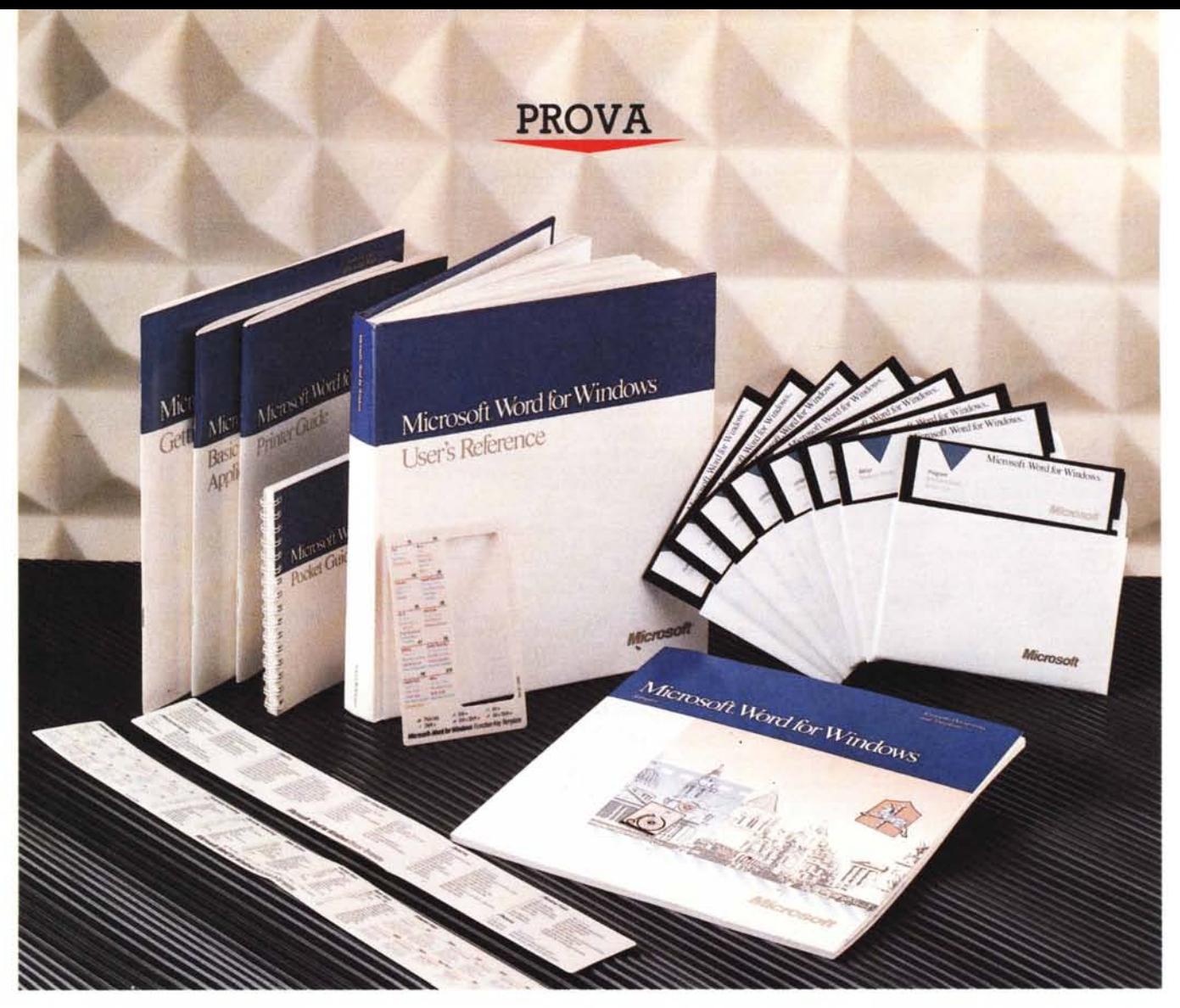

# *Microsoh Word per Windows*

**A** *pubblicare una breve antivo in redazione*<br> *pubblicare una breve anteprima che anlcuni mesi fa arrivò in redazione una pre-release di Word per Windows e noi* ci *affrettammo* a *nunciava il prodotto e ne anticipava le principali caratteristiche.*

*Ora il prodotto* è *uscito ufficialmente nella versione inglese che* è *quella descritta nella presente prova. Per il mercato italiano, in attesa della versione nazionale, prevista per giugno, e della quale vi terremo informati;* è *già disponibile un*

### *di Francesco Petroni*

*Dizionario Ortografico aggiuntivo che rende possibile un utilizzo della versione inglese non troppo penalizzante per chi produce documenti in italiano.*

*La frase Word per Windows fa capire che si tratta di un prodotto importante in quanto in esso si sommano il Microsoft Word, che con l'ultima versione, la* 5, *ha raggiunto un elevatissimo livello di sofisticazione, e l'ambiente Windows, sempre della Microsoft. che continua ad essere il punto di riferimento per chi*

*sviluppa applicazioni con interfaccia* o *con finalità grafiche.*

/! *Microsoft Word* 5 è *un prodotto ((character-oriented» anche se, nella citata versione* 5, *dispone di una funzione di Preview che lo avvicina ad un prodotto DTP. WinWord* (è *il suo nomignolo) invece, come tipico esponente del mondo Windows,* è *totalmente Graphic Oriented. Si potrebbe azzardare un parallelismo con Excel, che* è *uno spreadsheet evoluto in ambiente Windows, come*

*WinWord* è *un WP evoluto in ambiente Windows.*

*Excel ha però avuto dalla sua il vantaggio di avere occupato un 'area totalmente sgombra, sia perché non esistevano spreadsheet in ambiente grafico (parlia*mo *del mondo OOS),* si *perché la Microsoft disponeva per tale categoria di prodotti solo del Multiplan, ormai giunto,* ci *perdonino gli amici della Microsoft, all'età della pensione.*

*Per età della pensione intendiamo ... la mancanza di funzioni di stringa* e *di funzioni di grafica commerciale, che notoriamente il Multiplan delegava al Chart.*

*WinWord invece occupa un'area più ristretta, sia perché esistono già* i*Oesktop Publisher, che servono per produrre documenti di qualità editoriale, sia perché esistono Word Processar evoluti che oltre ad avere tutte le funzionalità del buon WP (che mancano in un OTP) ne hanno alcune proprie del OTP, sufficienti per produzioni non eccessivamente strutturate.*

*Inoltre* è *proprio la Microsoft che produce il Word* 5, *che rappresenta oggi il prodotto listato dell'arte» del WP* e *sta rosicchiando mercato al Word Perfect, che negli Usa* è *ancora il WP più diffuso. Sono ambedue* i *più diretti concorrenti del WinWord,* e *nel caso di Word* 5 si *tratta di una lotta IIfratricida».*

*Allora voi* vi *domanderete (cfr. Massi*mo *Catalano, Speciale S3nremo, sabato 24 febbraio* 1990) *dove* si *può collocare il WinWord, stretto tra prodotti così importanti* e *quindi così ingombranti. Ed* è *questo che cercheremo di scoprire in questa prova.*

### *Come scegliere un Word Processar*

Il Word Processor è, assieme allo spreadsheet, il prodotto percentualmente più utilizzato da varie categorie di utenti.

Ma mentre lo spreadsheet è un prodotto basato su una struttura tabellare che rende tutti i componenti di tale categoria abbastanza uguali tra di loro, nel Word Processor non esistono elementi di base così vincolanti, per cui i vari prodotti possono essere, ed effettivamente lo sono, molto differenti tra di loro.

Ovviamente in tutti i Word Processor esistono più o meno gli stessi comandi, ricadenti in alcune categorie facilmente individuabili (comandi per la gestione del testo, comandi strutturali, comandi per l'estetica, comandi per l'impaginazione, ecc.), ma questi sono organizzati in varie maniere, e a ciascuno di essi viene dato un minore o maggior peso oppure una minore o maggiore facilità operativa. Nel

### **Microsoft Word Windows**

### **Produttore e distributore:**

*Microsoft Spa, Centro Direz. Milano Oltre, Pal. Tiepolo, Via Cassanese* 224, *20090 Segrate (MI)* **Prezzo** *(lVA esclusa): Microsoft Word Windows L. 995.000*

giudicare i prodotti di Word Processor inoltre occorre vederli attraverso le ottiche differenti poste dalle varie tipologie di utilizzatori. Non per niente PC Magazine, la nota rivista americana, che ha scelto di «dare i voti» ai prodotti come sintesi della prova, per quanto riguarda i Word Processor esprime ben cinque giudizi differenti secondo cinque differenti categorie di utilizzatori.

Le cinque categorie sono:

**Personal,** l'utilizzatore saltuario che quindi ha bisogno di uno strumento molto facile e non eccessivamente evoluto, ben supportato da help in linea e da

*Figura* l - *Microsoft WinWord - Rolling Demo. Tra il voluminoso materiale* è *presente un suggestivo dimostrativo che espone le varie funzionalità del prodotto* e *ne fa capire abbastanza chiaramente le modalità operative. L'animazione della demo arriva a far vedere il cursore del mouse che* si *muove sul video alla ricerca del comando da dimostrare.*

documentazione comprensibile. Adatto ad esempio agli studenti (non pensate solo alla Tesi di Laurea), ai professional che scrivono saltuariamente documenti o relazioni in cui non sia richiesta una estetica particolarmente sofisticata.

**Professional,** l'utilizzatore è un professionista, che bada sia alla produttività sia alla completezza strutturale, ad esempio in termini di gestione delle Note, degli Indici, sia un po' all'estetica. Pensate allo scrittore, allo studioso che scrive saggi, al professionista che redige sistematicamente relazioni.

Corporate, l'utilizzatore viene visto nel contesto di una azienda dove la scrittura di un documento diventa un fatto aziendale. Serve un prodotto che permetta revisioni a più mani, permetta di associare dei sommari per una efficace archiviazione, ecc. Altra caratteristica importante è quella di poter far circolare documenti sulle infrastrutture informatiche presenti in azienda, cosa che avviene sia utilizzan-

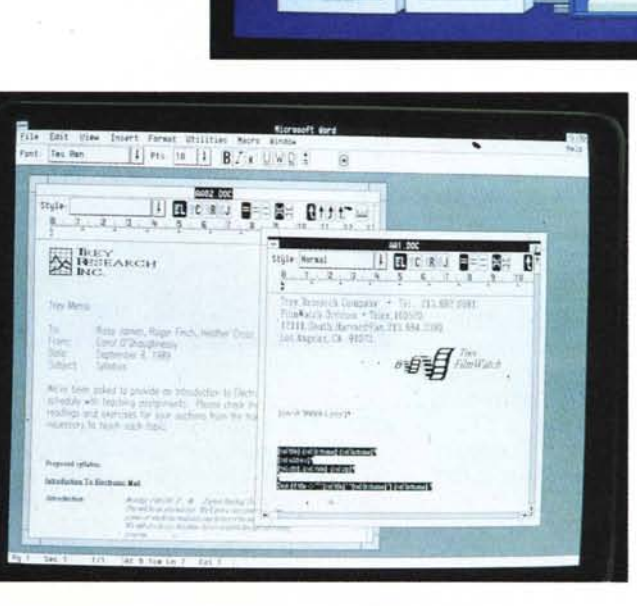

*Figura* 2 - *Microsoft WinWord - Installazione su video ad alta definizione. Per lavorare efficacemente su documenti complessi occorrono macchine di elevate prestazioni velocistiche. Per lavorare anche comodamente, ad esempio quando* si *aprono due documenti, occorrono· monitor ad altissima risoluzione, che permettono di non ridurre troppo le dimensioni di ciascuna finestra aperta.*

### What you get are perfectly printed documents

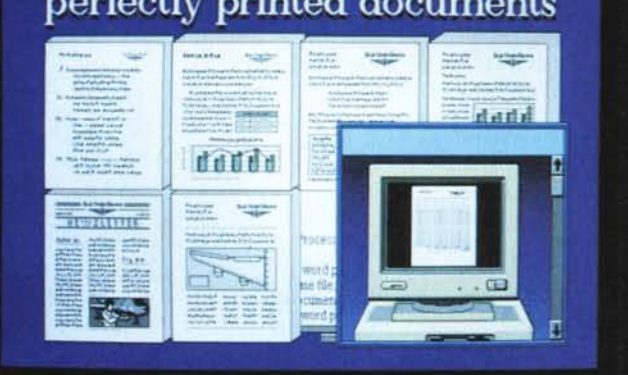

do un prodotto disponibile in più versioni per più piattaforme hard e soft, sia utilizzando un formato standard adatto alla trasmissione.

Legal, i prodotti con finalità Legal sono particolarmente utili in quegli ambienti dove vengono realizzati documenti strutturalmente e contenutisticamente simili. Pensate agli Atti del Notaio, alle Comparse degli Avvocati, alle Sentenze dei Giudici.

Desktop Publishing, esistono, come detto, prodotti di Word Processing evoluti anche sotto questo aspetto. Per DTP si intende la possibilità di produrre documenti con caratteristiche estetiche di tipo editoriale. E quindi stampa su più colonne, inserimento nella pagina, senza vincolo di posizionamento e di dimensionamento, di disegni, grafici, figure, tabelle. Efficace sfruttamento della stapante Laser.

Insomma sembrerebbe difficile trovare un prodotto che vada altrettanto bene alla segretaria efficiente e al magistrato, allo scrittore di libri gialli e al notaio, ai responsabili dell'ufficio contratti di una grossa azienda e all'utente normale che ogni tanto deve scrivere una lettera.

Una caratteristica dichiarata WinWord è proprio quella di potersi adattare alle varie e specifiche necessità mediante lo strumento Template, che corrisponde in pratica non solo ad una personalizzazione dello stile nei documenti prodotti (cosa che già con Word 5 si ottiene con lo strumento STILE), ma anche ad una personalizzazione dell'ambiente operativo, con tanto di specifiche e nuove opzioni di menu,

### La confezione e la procedura di installazione

Scatolone di cartone in perfetto stile Microsoft con dentro un bel po' di manualetti e un manualone.

Basic Skill for Windows Application (di 70 pagine circa, manuale che insegna le funzionalità di Windows messe a «fattor comune» da tutti gli applicativi che lavorano in tale ambiente.

Getting Right to Word, 170 pagine destinate a facilitare l'apprendimento a chi conosce uno dei seguenti prodotti: Word (quello normale), Display Writer, MultiMate, WordPerfect o WordStar.

Printer Guide, che dà le informazioni necessarie al miglior sfruttamento della propria stampante. 80 pagine.

Sampler, una guida, di 90 pagine, all'utilizzo dei Templates Standard, forniti con il materiale.

Il «pezzo forte» della manualistica è costituito dal voluminoso User's Reference la cui prima caratteristica è quella di

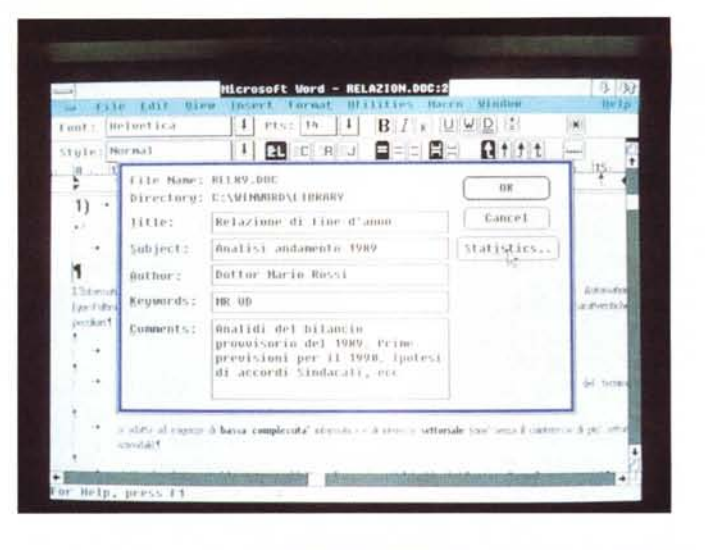

Figura 3 - Microsoft WinWord - Tutorial. Anche Tutorial WinWord assomiglia ad Excel. In fase di installazione si carica (se si vuole) il Tutorial. che è costituito da una serie di esercizi che permettono all'utente di eseguire, direttamente nell'ambiente WinWord, i vari comandi in maniera totalmente guidata. Il metodo è molto efficace soprattutto perché il Tutorial può essere richiamato in qualsiasi momento, anche nel bel mezzo del lavoro su un documento.

Figura 4 - Microsoft WinWord - Help. L'Help è ovviamente sensitivo. Vi si può accedere anche tramite un comodo indice, che presenta varie modalità d'approccio. Utile è quella destinata a chi già conosce un altro Word Processor, in quanto WinWord fa apparire delle videate con le varie corrispondenze dei comandi Anche tra i manuali ne è presente uno destinato ai conoscitori di un altro WP.

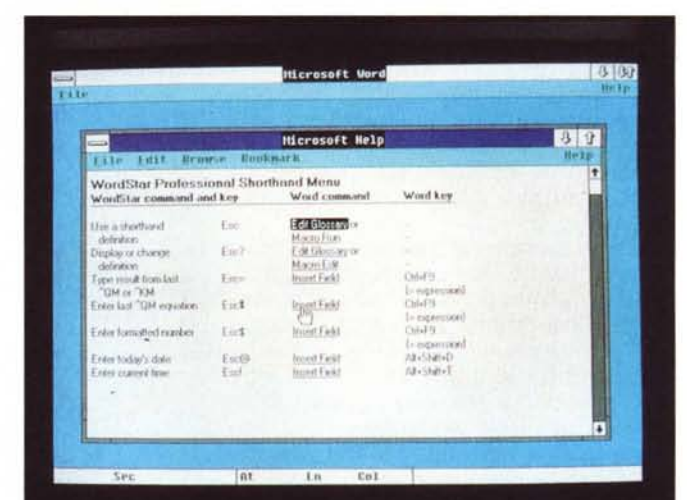

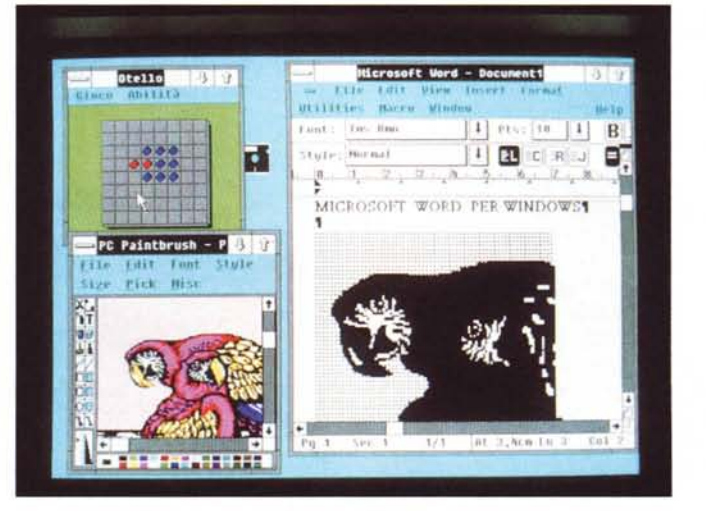

Figura 5 - Microsoft Word per Windows Nell'ambiente Windows. In Word per Windows (WinWord per gli amici) si sommano il classico Word, che rimane un prodotto evoluto di Word Processor orientato al carattere (anche se nella recente versione 5.0 è stato aggiunto un tocco di Publishing) e l'ambiente Windows, con la sua interfaccia grafica e la sua dotazione di funzionalità di sistema. Qui vediamo WinWord assieme ad altri applicativi sotto Windows.

discostarsi dagli standard Microsoft. Non più i fogli mobili dei manuali dei prodotti più costosi, né le rilegature di cartoncino leggero lucido dei manuali dei prodotti economici, ma una elegante rilegatura di cartone rigidissimo e lucidissimo, che rende il manuale stesso molto elegante e

degno di ben figurare in una bella biblioteca. Raggiunge le 480 pagine. Essendo di dimensioni più larghe del normale, è stampato su due colonne, il che, in un certo senso, ne fa aumentare se non raddoppiare il peso.

E un Reference classico, organizzato in

*Figura* 6 - *Microsoft Excel* e *WinWord - Sinergie. Sono* i*due prodotti di punta della Microsoft. il primo è un integrato con funzioni di Foglio Elettronico, di Grafica e con un po' di DataBase, il secondo è un Word Processor evoluto verso il DeskTop Publishing* e *verso l'automazione. Excel* e *WinWord possono «collaborare", il che significa in pratica che possono scambiarsi dati, secondo varie modalità.*

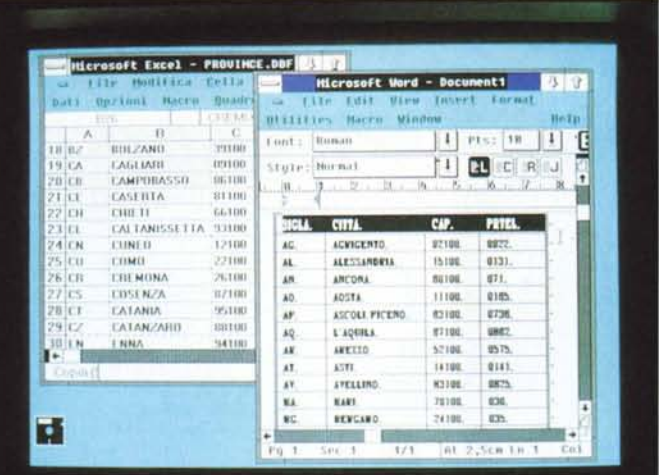

*WinWord - Ambiente.*

*Carattere* e *Formato*

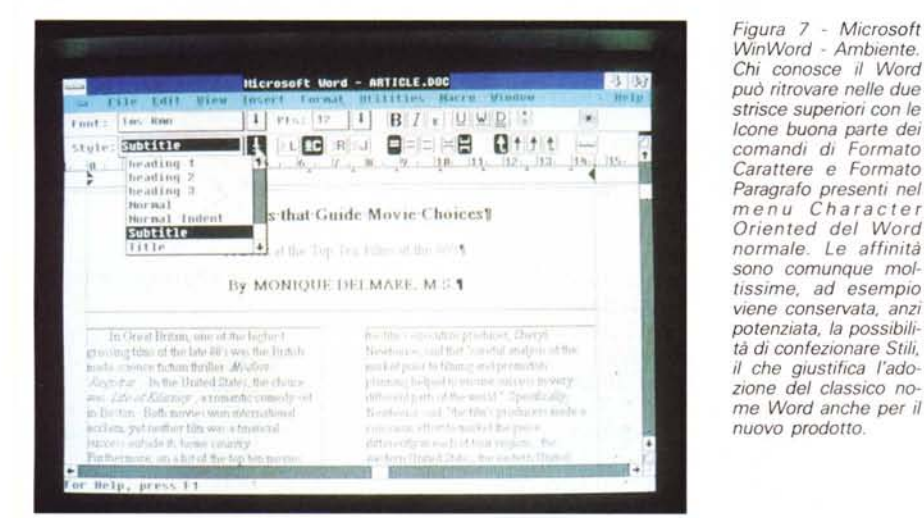

*Figura* 8 - *Microsoft WinWord - Due documenti. Analogamente ad Excel, WinWord ha. all'interno dell'ambiente Windows, una sua fines tra con il menu dei comandi, all'interno della quale* si *possono piazzare una* o *più Windows, ciascuna delle quali contiene un documento attivo.* Si *può lavorare su ambedue* i *documenti. quello attivo* e *quello su cui* si *posiziona il mouse, ed eseguire le normali operazioni di copia* e *sposta da una parte all'altra.*

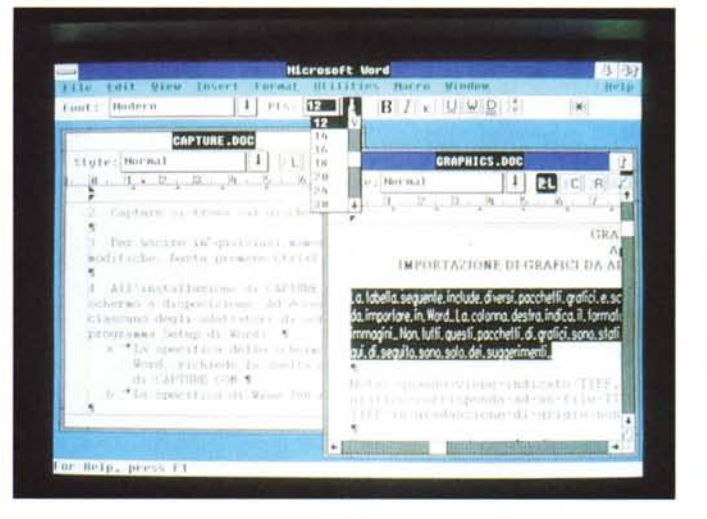

voci disposte in ordine alfabetico, con Address come primo argomento e Zoom come ultimo. Tra questi due estremi, citati per curiosità, centinaia di voci, ciascuna delle quali è descritta dettagliatamente anche ricorrendo a figure e a riproduzioni di videate operative. Ad

esempio il termine Field (di cui parleremo poi) richiede ben 35 pagine, Glossary, due pagine, Picture, quattro pagine.

In fondo al Reference Manual alcune appendici con l'elenco dei comandi da tastiera, la messaggistica descritta in dettaglio, ecc. Nella documentazione è

spesso citato un altro manuale, non in dotazione, che è il Technical Reference di Windows. Questo manuale, di cui abbiamo recentemente parlato in un articolo su Excel, approfondisce gli aspetti legati ai rapporti tra i vari prodotti operanti sotto Windows, ed in particolare tratta i problemi di Link, che avviene attraverso le specifiche DDE, di cui parleremo poi.

Oltre a numerose mascherine e ad opuscoli per il primo orientamento ci sono un bel po' di dischetti. Sono 8 nel formato da 5 e 1/4 formattati a 1,2 megabyte e 14 nella versione da 3 e 1/2, formattati a 720 kilobyte.

Oltre a questi sono presenti altri due dischetti (uno per versione) con il Correttore Ortografico italiano e con un suggestivo Rolling Demo (fig. 1)

Gli otto dischetti originali sono quello di Setup, quello con il Program, due di Utilities, uno con i Convertitori, uno con i Proofing Tools, uno con il Tutorial e infine quello con il Runtime di Windows.

L'installazione va eseguita nel classico stile Microsoft, partendo dal primo disco dal quale si lancia il Setup e seguendo le istruzioni. È presente il Runtime per Windows, per cui si può installare il prodotto indipendentemente dalla presenza del Windows.

Interessanti sono le fasi dell'installazione in cui vengono richiesti i convertitori da caricare. Occorre indicare da quali prodotti di WP si vogliono leggere file, e quali formati grafici si vogliono poter importare. In pratica poi, operando dall'interno del prodotto, si indica il nome del file che si vuole leggere ed è WinWord che, tramite un'apposita finestra di dialogo, chiede da quale formato, tra quelli indicati in fase di installazione, deve eseguire la conversione.

I formati testuali realizzati con altri prodotti e letti in tale modo sono MS Word, Works e Windows Write, ASCII, nei vari sottotipi, RTF, DCA e RFT, Display Writer, WordStar, in vari sottotipi, Multimate, WordPerfect e Word per Mac. I formati grafici sono sia il tipo Bit-Map'ped, come TIF e PCX, che di tipo Vector, come Autocad, in vari sottoformati, Metafile CGM, Lotus PIC, Windows Draw e Metafile, ed altri realizzati con prodotti grafici evoluti come VideoShow e Mirage.

In ogni caso è sempre possibile ricorrere alle funzioni di Taglia e Cuci del Windows, per cui dovrebbe essere possibile qualsiasi forma di trasferimento.

Vanno inoltre citati i formati tabellari, che WinWord legge e traduce direttamente in una sua particolare struttura che è la tabella, di cui parleremo. I formati tabellari sono Microsoft Excel e Multipian, Lotus 123 e Biff.

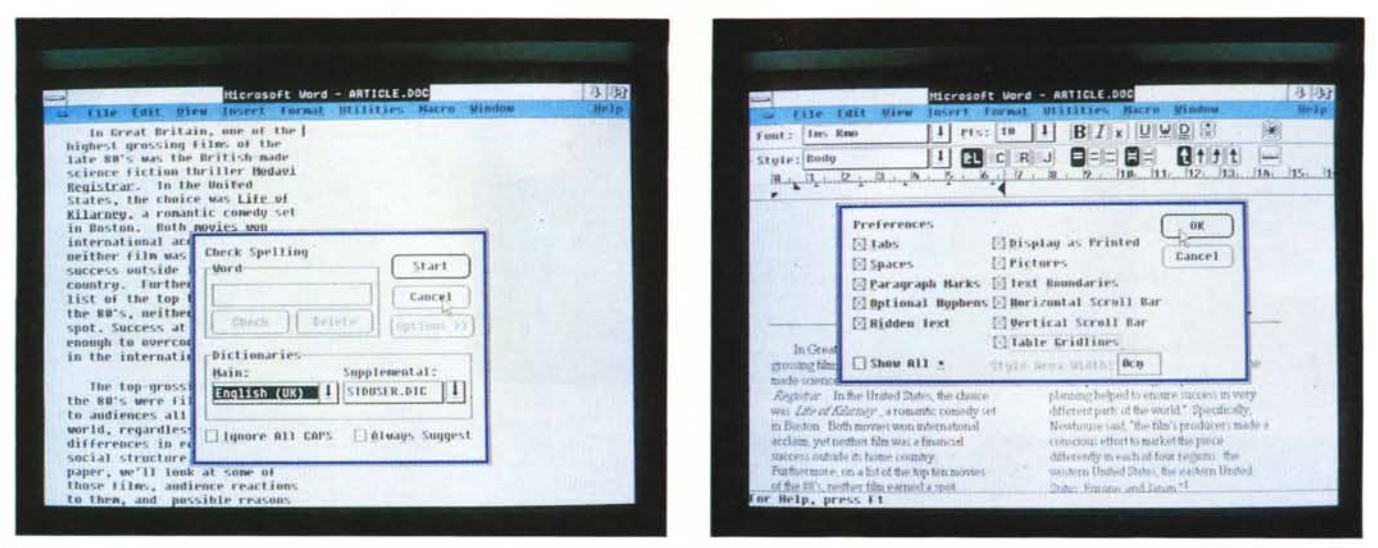

Figure 9, 10 - Microsoft WinWord - Draft, Page e Preview. Il WinWord non si può definire totalmente WYSIWYG. Permette di lavorare nella modalità Draft, in cui appare un solo tipo di carattere non proporzionale, nella modalità Page, in cui si possono vedere (dipende anche dalle «Preferences» impostate) i caratteri scelti, le figure, le colonne, ecc., nella modalità Outline, se ovviamente il testo è stato molto strutturato. Infine, prima di stampare, si può eseguire una Preview della pagina o delle due pagine intere.

Tornando all'installazione, ne abbiamo eseguite varie, sia su macchine 386 che 286, che 8088 (non dovevamo ??), sia con Windows, sia senza Windows, e su macchine con un minimo di 640 kbyte fino a un massimo di 6 mega e con svariate tipologie di monitor (fig. 2).

I rapporti tra WinWord e la memoria sono analoghi a quelli che ha Excel. In pratica si può utilizzare, se si lavora con macchine 386 e Windows 386, tutta la memoria estesa (quella oltre il mega) presente sul PC.

Non abbiamo avuto tempo di eseguire delle prove di carico sulle varie macchine, ma abbiamo constatato che si riesce a lavorare bene, se il documento non è troppo complicato, anche con un comune 286 con soli 640 kbyte.

### I vari modi per imparare **Word per Windows**

Viene seguita la strada Excel. Non esiste un vero e proprio manuale cartaceo con il Tutorial, ma si può installare un Corso Autodidattico direttamente richiamabile dal WinWord (fig. 3).

Durante l'installazione vengono comunque caricati dei Documenti Tipo, che fanno riferimento a Templates, anche questi installati, e che sono documentati nel manuale chiamato Sampler. e che costituiscono un Tutorial di secondo livello. Per chi già conosce un Word Processor è disponibile sia un Help specifico, che mette a confronto i comandi del WP noto e del WinWord (fig. 4), sia un manualetto specifico. È comodo inizialmente ma diventa inutile quando occorre imparare le funzionalità evolute che il WP noto probabilmente non ha e WinWord invece si.

Abbiamo detto che durante l'installazione il programma di SETUP chiede se si vuole caricare o meno il Tutorial.

I più spavaldi possono pensare di non caricarlo in quanto pensano di potersela cavare da soli e non vogliono occupare troppo spazio sul disco rigido.

Beh consigliamo anche a questi un po' di «umiltà» e di caricare comunque il Tutorial in quanto rappresenta un metodo molto efficace per imparare il prodotto, non solo le funzionalità «banali» e intuibili da parte di chi ha già usato un WP, quanto le funzionalità più avanzate che probabilmente non sono presenti nei prodotti che l'utente già conosce.

Il programma d'addestramento è racchiuso in un menu molto articolato, che permette di accedere alle varie lezioni. di interrompere il corso, di ricominciare da capo la lezione, ecc.

La lezione si volge in un ambiente WinWord «ricostruito» in cui però sono presenti finestre di spiegazioni, finestre che indicano cosa fare ed eventuali finestre con i messaggi di errore.

L'allievo, se così si può dire, seguendo le indicazioni scritte nelle finestrine, opera direttamente sui comandi (o sui facsimili dei comandi) di WinWord.

Ci è sembrato un metodo efficace, un po' prolisso e lento per le operazioni elementari, che comunque possono essere saltate dai più esperti. Un altro vantaggio è che si tratta in pratica di un «Super Help» in linea in quanto la lezio-

ne può essere lanciata direttamente dall'ambiente operativo.

### WinWord e Word **WinWord ed Excel**

Chi usa WinWord non può ignorare l'esistenza di Excel, non tanto perché WinWord utilizza buona parte delle soluzioni organizzative presenti nello Spreadsheet della Microsoft e condivide con questo l'ambiente Windows, quanto perché tra i due c'è una completa sinergia che, in numerose situazioni operative, può farli considerare integrazione l'uno dell'altro (fig. 6).

Il discorso si potrebbe allargare al concetto di prodotto integrato, prodotto che «fa tutto», ipotizzato qualche anno fa, ma che si è dimostrato in fondo un'utopia, in quanto i vari prodotti usciti all'epoca non riuscivano a raggiungere, nei vari moduli in cui sono stati necessariamente suddivisi, il livello qualitativo del prodotto stand-alone e quindi specializzato.

Con Windows è l'ambiente che crea integrazione e quindi i vari prodotti installati, che potrebbero vivere autonomamente, possono godere delle numerose possibilità di interscambio dati, permesse «per definizione» dall'ambiente. Per scendere nel concreto elenchiamo le possibilità di integrazione tra Excel e WinWord, legate sia allo strumento Clipboard (in italiano Appunti) con il quale si fa un taglia e cuci, sia allo strumento DDE, che invece crea un collegamento «caldo» tra un documento WinWord e un lavoro, tabellare o

grafico, di Excel. Il Clipboard è la funzionalità che permette operazioni di «taglia» e «cuci» tra tutti gli applicativi che lavorano sotto Windows. In pratica ogni applicativo dispone di una specifica voce di menu (nelle versioni inglesi EDIT e in quelle italiane MODIFICA), in cui sono presenti le voci TAGLIA, COPIA e INCOLLA (o AGGIUNGI).

Operativamente dapprima si seleziona con il mouse il testo, o la zona di una tabella, o la porzione di un disegno, ecc. Poi si clicca su TAGLIA o su COPIA. Ci si posiziona nella zona di destinazione sul punto in cui spostare o duplicare il ritaglio e si clicca su INCOLLA.

Sono consentiti tutti i passaggi da qualsiasi prodotto a qualsiasi altro prodotto, con le limitazioni imposte dalla specifica tipologia della applicazione. Ad esempio si può spostare (è un esempio limite) il risultato del calcolo dalla calcolatrice al Paint, che lo riceve come elemento testuale, ma non si può portare ovviamente un ritaglio di disegno da un prodotto grafico alla calcolatrice.

Queste sono caratteristiche già note a chi conosce Windows ma che risultano particolarmente utili in un prodotto tipo WinWord che «filosoficamente» è proprio un contenitore di elementi, anche realizzati con altri prodotti.

Oltre al Clipboard, che serve per eseguire dei passaggi «una tantum», esiste il DDE, che serve per creare dei collegamenti caldi. Anche il Dynamic Data Exchange è una proprietà di Windows che trova in WinWord il suo ambiente ideale.

In pratica con il DDE vengono stabilite delle regole per il collegamento tra due prodotti. Il travaso dei dati avviene solo quando occorre. Si potrebbe quindi (è un altro esempio limite), realizzare un documento vuoto di testo, ma pieno di collegamenti che importano testi, disegni, tabelle, o porzioni di questi, da altre parti sul PC o su altri PC collegati in rete.

### L'ambiente

Anche l'aspetto esteriore del prodotto ricalca gli schemi, ormai arcinoti, dall'ambiente Windows, ed in più risultano adottate anche un buon numero di soluzioni operative presenti in Excel (figg. 7 e 8).

Ad esempio WinWord dispone di una sua finestra, all'interno della quale possono essere aperti più documenti ognuno dei quali dispone di una sua sottofinestra.

Il menu delle opzioni appartiene alla finestra esterna e fa riferimento al documento attivo al momento, mentre le

| <b>OK</b><br>Font:<br>Points:<br>Nornal<br>OK<br>Character<br>heading 1<br>$\bullet$<br>Tas Ron<br>10<br>H.<br>Cancel<br>Paragraph<br>Cancel<br>heading 2<br><b>Courier</b><br>heading 3<br>Helv<br>Position<br><b>Nornal</b><br>Iabs<br>FLinePrinter<br>O Hornal<br>Modern<br>Position<br>Options >><br>$\left  \cdot \right $<br>$\bigcirc$ Superscript By:<br>Roman<br>Script<br>$O$ Subscript<br><b>Ins Rnn</b><br>⊺∔<br>-Character Spacing-<br>□ Hidden<br><b>Based On:</b><br>Next Style:<br>@ Mormal<br>$\Box$ Underline<br>Ŧ.<br><b>Normal</b><br>Ŧ<br>C Expanded<br>By:<br>Word underline<br>Define<br>Delete<br>Renane<br>○ Condensed<br>Merge<br>Double underline<br>Rdd to Template<br>Paragraph<br>Document<br>OK<br>OK<br>Alignment-<br>Height: 29,7cm<br>Cancel<br>$\circledast$ Left $\bigcirc$ Center $\bigcirc$ Right $\bigcirc$ Justified<br>Cancel<br>$1,27$ cm<br>-Indents-<br>Spacing<br>Iabs<br>011<br>Bcn<br>From Left:<br>Before:<br>2,54cm<br>3,17 <sub>CR</sub><br>Gutter: Ocm<br>Left:<br>Top:<br>From Right: Ocm<br>011<br>After:<br>Botton: 2.54cm<br>$3,17$ cm<br>Mirror Margins<br>Right:<br>First Line: Ocm<br>Auto<br>Line:<br><b>Footnotes</b><br>Template:<br>ш<br>Print at: Bottom of Page<br>Ŧ<br>relazione<br>Stule:<br>Ŧ<br>Border:<br>None<br>PAPER<br>t<br>$\overline{1}$<br><b>Normal</b><br>Starting Number: 1<br>PCWORD<br>ı<br>Nane<br>Pattern:<br><b>Keep Paragraph</b><br><b>REPORT</b><br>÷<br>Restart # Each Section<br>□ Together<br>□ Page Break Before<br>With Next<br>Line Mumbering<br>Section<br>OK<br>-Columns<br>Cancel<br>Format Table<br>i1<br>Hunber:<br>OK<br>Width of Column 1:<br>7,32cm<br>Spacing: 1,25cn<br>Section Start:<br>Cancel<br>0,38cm<br>Space Between Cols:<br>Line Between<br>H<br><b>New Page</b><br><b>Next Column</b><br>Bcm<br>Indent Rows:<br><b>No Break</b><br>⊠ Include Footnote<br><b>New Column</b><br>Prev Column<br>Auto<br>Minimum Row Height:<br>-Line Numbers-<br><b>New Page</b><br>Align Rows-<br>Borders-<br><b>Even Page</b><br>Line Numbering<br><b>Odd Page</b><br>@ Left<br>Outline: None<br>Ŧ<br>Inside: None<br>Ŧ<br>Start At B:<br>O Per Page<br>○ Center<br>Ŧ<br>Ŧ<br>$I$ op:<br>None<br>Left:<br>None<br>From Text:<br>O Per Section<br>O Right<br>Ŧ<br><b>Botton: None</b><br><b>Right: Mone</b><br>O Cantinue<br>Count By:<br>-Vertical Alignment<br><b>Apply To</b><br>$\textcircled{\small{\texttt{}}$ Iop $\textcircled{\small{\texttt{}}}$ Center $\textcircled{\small{\texttt{}}}$ Justify<br>◉ Selection ○ Whole Table | Define Style Name:                                  | Character |
|----------------------------------------------------------------------------------------------------|-----------------------------------------------------|-----------|
|                                                                                                    |                                                     |           |
|                                                                                                    |                                                     |           |
|                                                                                                    |                                                     |           |
|                                                                                                    |                                                     |           |
|                                                                                                    | Font: Tms Rmn 10 Point, Flush left                  |           |
|                                                                                                    |                                                     |           |
|                                                                                                    |                                                     |           |
|                                                                                                    |                                                     |           |
|                                                                                                    |                                                     |           |
|                                                                                                    |                                                     |           |
|                                                                                                    | Page Width: 21cm<br>Default Tab Stops:<br>-Margins- |           |
|                                                                                                    |                                                     |           |
|                                                                                                    |                                                     |           |
|                                                                                                    |                                                     |           |
|                                                                                                    |                                                     |           |
|                                                                                                    |                                                     |           |
|                                                                                                    |                                                     |           |
|                                                                                                    |                                                     |           |
|                                                                                                    |                                                     |           |
|                                                                                                    |                                                     |           |
|                                                                                                    |                                                     |           |
|                                                                                                    |                                                     |           |

Figura 11 - Microsoft WinWord - Ritagli da hard copy. In questa serie di «ritagli» di videate possiamo osservare alcune finestre di dialogo che appaiono attivando le varie voci presenti nella tendina sottostante il comando Formato. Chi conosce il Microsoft Word troverà molte analogie con i corrispondenti comandi.

barre di scorrimento appartengono alle singole finestre.

Nel caso più semplice, e fortunatamente più frequente, in cui si lavora con un solo documento, le due finestre (quella esterna e quella interna) possono essere unificate e per lavorare più comodi l'unica finestra rimasta può essere ingrandita in modo da occupare tutto il video.

I vari comandi di settaggio delle Configurazioni e delle Preferences di Windows hanno, ovviamente, effetto anche sul WinWord. Il quale a sua volta dispone di propri comandi che permettono il settaggio di ulteriori Preferences, relative sia all'ambiente WinWord nel suo complesso, sia al singolo documento su cui si sta lavorando.

Oltre al menu, alle barre di scorrimento e agli altri elementi della cornice Windows, WinWord permette di inserire ulteriori elementi grafici in cui sono ridotti ad icone una buona parte dei comandi di uso più frequente.

Si tratta della «striscia» FONTS, che permette di definire font e attributi, e della striscia STYLES, cui è associato un righello, che permette di definire le varie caratteristiche del paragrafo. Quindi clickando le varie icone, o spostando i vari simboli sul righello, si possono definire margini, rientri, tabulazioni, allineamenti, interlinea, tipo e attributi del font.

Per quanto riguarda la parte interna della videata, quella in cui appare il testo, si possono decidere tre modalità

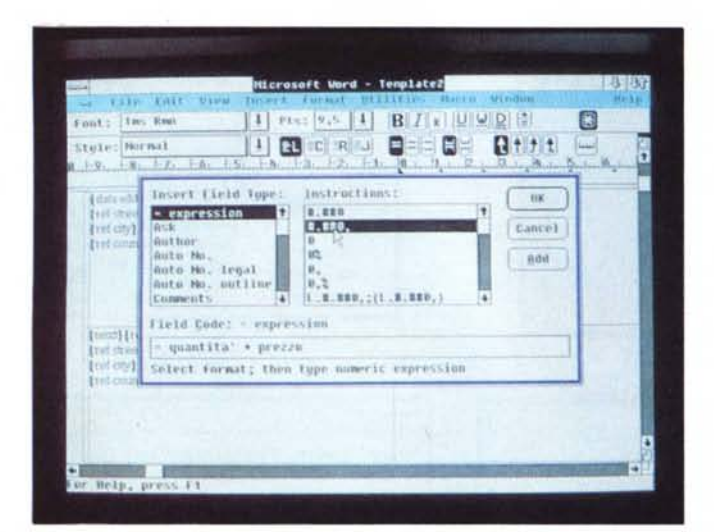

*Figura* 12 - *Microsoft WinWord - Fields. All'interno del testo* si *può inserire un Campo. Questo può contenere una formula di calcolo. una istruzione di programmazione. un riferimento ad una funzione di sistema. una istruzione che genera un collegamento. ecc. Il Field di Win-Word* è *un pOi come*  $le$  funzioni «Chioccio*la" di uno spreadsheet (in Excel* è *contraddistinta dal carattere ((uguale,,) se ne può vedere l'espressione* o *il risultato. e si può attribuire un aspetto estetico al risultato.*

*Figura* 13 - *Microsoft WinWord - Funzioni Macro. Esistono svariate funzioni di personalizzazione delle modalità operative. Ad esempio* è *possibile. direttamente tramite specifiche opzioni di menu. assegnare comandi* a *combinazione di tasti funzione e oppure modificare voce e descrizione delle varie opzioni di menu. Con funzionalità un pOi più avanzate* si *possono inserire nuove voci e quindi nuove funzioni*

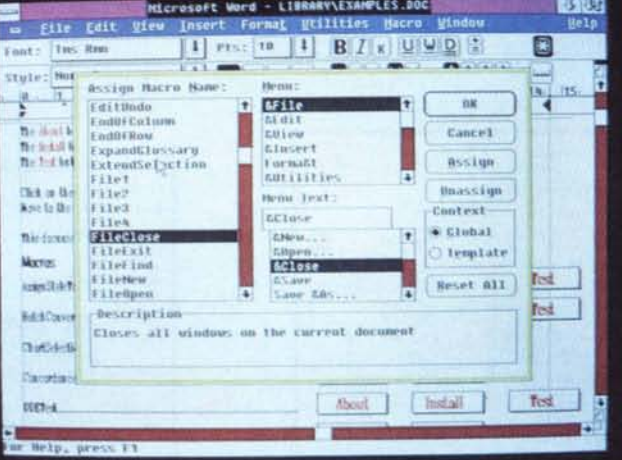

di lavoro (figg. 9, 10). La DRAFT è quella che utilizza il carattere standard Windows, che non è proporzionale, e che non riporta attributi e dimensioni reali e non riporta le specifiche di impaginazione. È la modalità da usare quando occorre solo lavorare sul testo, e quindi si rimanda al dopo non solo qualsiasi decisione di tipo estetico, ma anche qualsiasi «interferenza» delle specifiche grafiche.

La PAGE, che permette di lavorare in WYSIWYG, anche se si può comunque intervenire su tante altre specifiche di visualizzazione (figure sì/no, caratteri nascosti, ecc).

Non permette di eseguire Zoom, per cui in pratica si opera, in caso di lavoro su foglio A4, su una «mezza pagina».

E una modalità più lenta, specie se il layout della pagina è complesso, rispetto alla Draft, ma permette di controllare se le varie cose stanno al loro posto.

La modalità OUTLlNE, serve quando si lavora su un documento molto strutturato con paragrafazione a più livelli. Permette di sprofondare e riemergere dai vari livelli e di promuovere o degradare paragrafi da un livello all'altro.

Il controllo finale del lavoro va fatto sia sulla videata Page che sulla PRE-VIEW della stampa, che permette alcune operazioni, ma non dispone, purtroppo, di funzioni di Zoom e quindi non consente il controllo del dettaglio, che in certi casi invece, servirebbe.

Oltre a queste modalità ne esistono, come detto, altre intermedie derivanti dalla impostazione di una serie di Switch, che permette di vedere o non vedere le tracce dei margini, i caratteri speciali, le figure, ecc.

Passiamo ora a descrivere le funzioni fondamentali limitandoci, per evidenti motivi di spazio, alle più innovative, rimandando comunque al prossimo numero, dopo il test operativo finalizzato alla produzione di un documento complesso, le conclusioni.

### *Stili* **e** *modelli*

Lo strumento Stile, già presente in Word... da qualche versione fa, è il primo passo verso l'automazione nella produzione di documenti ripetitivi.

Si tratta, come noto, della possibilità di memorizzazione, in un file specifico, una serie di attributi e di specifiche estetiche nel documento, indipendentemente dal testo sul quale vengono usate. Lo Stile permette quindi di realizzare documenti esteticamente analoghi, semplicemente abbinando un Testo nuovo ad uno Stile già memorizzato.

Lo strumento Stile, dunque già presente in Word, viene nel WinWord integrato nel concetto più vasto di TEM-PLATE (in italiano Modello). Lo Stile, come parte integrante del Modello, si applica principalmente ai paragrafi, dei quali vengono memorizzati allineamenti, interlinea, rientri, effetti speciali, bordini, caratteri e attributi degli stessi.

Comprende anche le caratteristiche generali della pagina, come margini, eventuali suddivisioni in colonne, ecc.

Il singolo Stile si può battezzare (i nomi standard sono Titolo, Sottotitolo, Normale, ecc.) e l'elenco dei vari Stili, attribuibili ai vari Paragrafi, viene evidenziato direttamente nella apposita striscia con le Icone.

Owiamente la modifica di una caratteristica di uno Stile si ripercuote su tutti i paragrafi assegnatigli.

Tornando al Modello o Template possiamo dire che risiede in un file autonomo (con desinenza DOT, DOcument Template). e che può essere salvato e caricato indipendentemente dal Testo cui si applica. Oltre a raccogliere l'insieme degli Stili individuali, può contenere altri elementi, come Testi e/o Figure fisse, elementi di personalizzazione ambientale, come Glossari, Macro, Rami e Opzioni di Menu, Fields (di cui stiamo per parlare). ecc.

È con lo sfruttamento delle varie potenzialità del Template che WinWord mostra tutta la sua adattabilità àlle varie necessità operative. In pratica permettendo di costruire un Word Processor su misura, in cui alcune funzioni, ripetitive in quell'ambito operativo, possono essere del tutto automatizzate.

### *Fields*

Si tratta di istruzioni speciali che servono per generare ed inserire nel documento Testi, Disegni, File, Numeri, Funzioni, ecc. Si possono suddividere in più

categorie ad esempio a seconda che eseguano calcoli mostrando il risultato, o che eseguano azioni.

Chi conoscesse bene l'uso di uno spreadsheet potrà notare una certa somiglianza tra i Fields e le funzioni dette «Chiocciola». Ambedue hanno due livelli, uno con una espressione e uno con il suo risultato, che deriva dal «calcolo» (inteso in senso lato) della espressione sottostante. Tra le opzioni sottostanti il comando View c'è uno Switch che permette di passare dalla vista dei Fields alla vista dei risultati.

In pratica per inserire nel testo un Field occorre premere CntrF9, ed appaiono due parentesi graffe in cui vanno scritte le istruzioni speciali. Oppure si può agire via menu scegliendo in una apposita finestra di dialogo un Field, tra quelli predefiniti, ed una eventuale istruzione complementare.

Il tasto F9 permette un «ricalcolo» di tutti i Fields. Se non avete capito bene di che si tratta passiamo a qualche esempio illuminante:

A) Mi devi pagare 5 cravatte a 20000 lire. Mi devi quindi la somma di lire (FIELD).

Occorre battezzare, con la funzione Bookmark, che sarebbe segnalibro ma che serve a nominare porzioni di testo, il 5 e il 20000, ad esempio con i nomi NUM e PRZ. Poi si crea un Field di tipo espressione la cui formula è ovviamente NUM\*PRZ e il cui aspetto estetico si può scegliere in una gamma di scelte analoghe a quelle di EXCEL.

B) Oggi è (FIELD).

Occorre utilizzare un Field predefinito che fornisce la data di sistema al quale si può attribuire un formato, scelto, al solito, in un vasto assortimento.

C) Il saldo (FIELD1) è di lire (FIELD2). In questo caso il FIELD1 potrebbe contenere una espressione di tipo IF, che a seconda del segno del FIELD2 visualizzi la frase «a nostro debito» o «a nostro credito».

D) Della TV ad alta risoluzione abbiamo già parlato a pag. (FIELD).

In questo caso si utilizza una istruzione che riconosce la pagina in cui è posizionato al momento il Bookmark indicato nell'istruzione.

E) FILLIN «Immetti un convenevole».

Si tratta di una istruzione speciale che permette di aggiungere al volo (in fase di ricalcolo) «un pezzo» di testo. Si può pensare come esempio ad una lettera circolare cui si voglia aggiungere una frase personale riferita al singolo destinatario ad esempio «salutami anche Maria e i bambini».

F) INCLUDE doc01, INCLUDE doc02, ecc.

Figura 14 - Microsoft WinWord - Table da Excel. La funzione Table è molto sofisticata e versatile. Permette di costruire una tabella semplicemente indicando numero di righe e numero di colonne. In ogni elemento della tabella può essere inserito un testo, anche su più righe, una figura, un valore numerico, una formula. Inoltre la struttura della tabella può essere tracciata in varie maniere, con linee, cornici, ombreggiature, ecc. Se si importano zone rettangolari ritagliate da Excel, o Multiplan o 123, la Table viene prodotta automaticamente

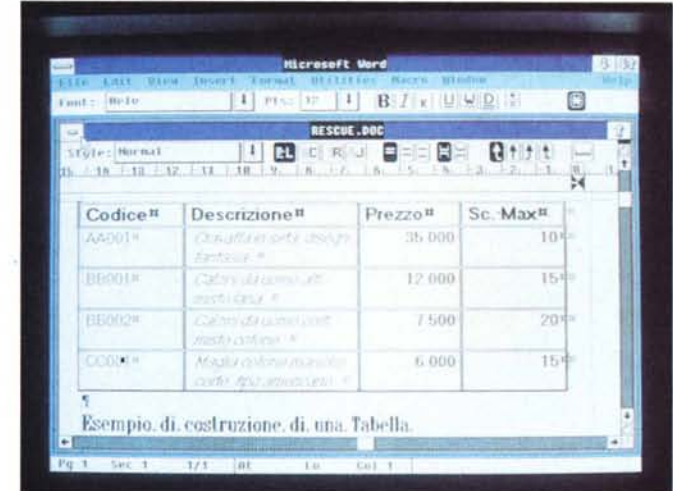

Si può... non scrivere niente. Utilizzando le varie istruzioni di Import (di documenti, tabelle, grafici di tutti i tipi, ecc.) si possono costruire documenti con altri documenti o con brani di altri documenti identificando la zona che interessa con un Bookmark

G) Quale grafico vuoi inserire nel testo?

ASK «risposta» «quale grafico...». ASK è un tipo speciale di FIELD che svolge la funzione di una istruzione di Input e che quindi dà la possibilità all'operatore di digitare una risposta che può semplicemente entrare nel documento, oppure può provocare una serie di istruzioni successive.

La «risposta» è in pratica la variabile (Bookmark) in cui va a finire la frase digitata dall'utente.

Sono inoltre presenti una serie di Istruzioni/Field confacenti ad un Word Processor, come quelle che fanno riferimento alle caratteristiche del documento (es. autore, numero delle pagine, data dell'ultima revisione, ecc.) o quelle che gestiscono aspetti strutturali dello stesso (numerazioni varie, indici vari, ecc.).

Come risulta chiaro a chi ha letto attentamente questi esempi «volgarizzati», il Field e il Bookmark, possono diventare Istruzioni e Variabili di un linquaggio di programmazione vero e proprio, che amplificano di un bel po' le già sofisticate potenzialità del Word Processor. Oltre a Fields e Template esistono svariate altre funzioni di personalizzazione delle modalità operative. Ad esempio è possibile, direttamente tramite specifiche opzioni di menu, assegnare comandi a combinazione di tasti funzione e oppure modificare voce e descrizione delle varie opzioni di menu. Con funzionalità un po' più avanzate si possono inserire nuove voci e quidi nuove funzioni (fig. 13).

### **Table**

Si tratta di una funzionalità molto potente che può servire a varie cose. Ad esempio per organizzare un testo su più colonne collegate in orizzontale (paragrafi affiancati), oppure per intabellare dati numerici, su cui è possibile anche seguire un po' di calcoli, oppure per impaginare delle Etichette, ecc.

Operativamente occorre opzionare IN-SERT TABLE. Appare una finestra di dialogo in cui va digitato il numero di righe e il numero di colonne.

Questa struttura può essere modificata con la funzione di EDIT TABLE, che permette di dimensionare le varie celle, individualmente, per gruppi, per linee o per colonne, e permette di definire filetti, cornici, ombreggiature, ecc.

La singola cella può contenere quisiasi cosa, una parola, un testo lungo, un riferimento DDE, una figura, ecc.

Anche questa funzionalità, descritta in poche righe, è in realtà un mondo da esplorare. Ad esempio, tanto per citarne una, la tabella viene generata automaticamente quando si importa una porzione di spreadsheet (fig. 14).

### Altre funzionalità

Citiamo alla rinfusa, ormai messi alle strette dai soliti problemi di spazio, altre funzionalità più proprie del Word Processor «tradizionale».

Note da tutte le parti. A pié pagina, a pié di documento, testatine e piedini. Dizionari di correzione ortografica, dizionari personali, glossari: per chi non li conoscesse sono degli elenchi di abbreviazioni da utilizzare per richiamare porzioni di testo di uso frequente, o altri elementi, anche di tipo grafico, (ad esem-

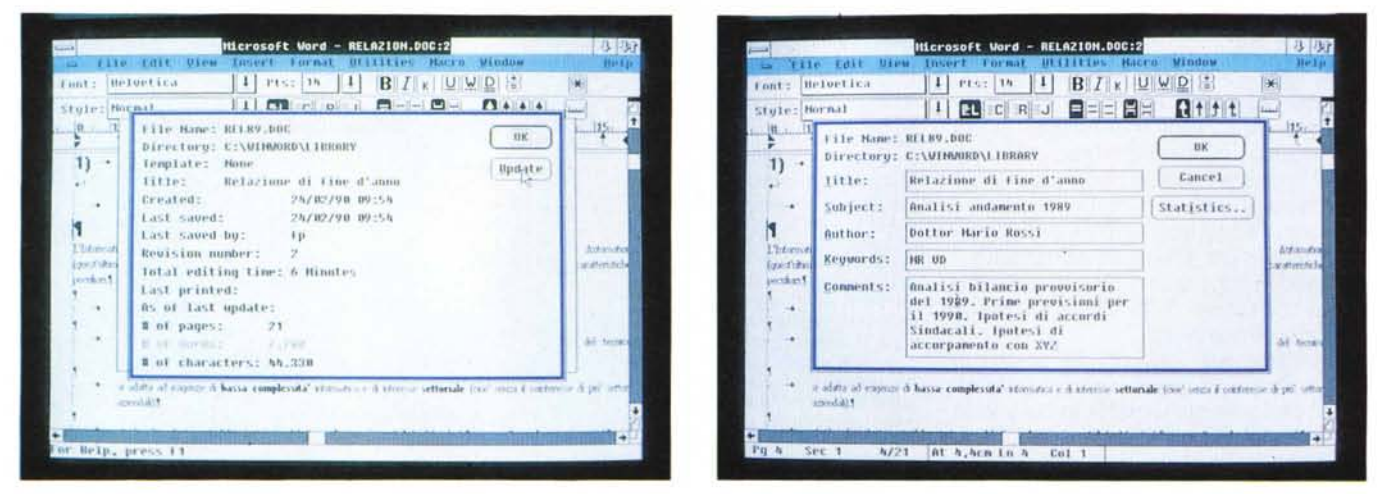

Figure 15, 16 - Microsoft WinWord - Sommario e statistica. Ad ogni documento possono essere legate una serie di informazioni necessarie ad una corretta rachiviazione, utile quindi soprattutto in fase di ricerca. WinWord propone anche una «statistica» del documento, in cui indica una ventina di informazioni. Queste, ed altre caratteristiche, in parte già presenti in Word, rendono i due Word particolarmente adatti ad un uso «Aziendale»

pio «slt» invece di «in attesa di un gradito riscontro porgiamo i nostri più cordiali saluti»).

Il glossario può essere di tipo generale (vale per tutti i documenti) o legato al singolo Modello.

Attraverso i font di tipo Symbols si possono scrivere formule scientifiche. esteticamente corrette (e se la formula non è troppo complessa può anche venir ricalcolata).

Per un utilizzo di tipo «corporate» sono disponibili le Annotations, che sono dei brani testuali agganciati, ma non compresi, nel testo principale, che permettono revisioni a più mani del documento. L'Annotation dispone di una serie di comandi specifici per inserire, ricercare, salvare, bloccare, ecc.

Potenti sono le funzioni di Retrieval (figg. 15, 16), che permettono di organizzare l'archiviazione del documento ben oltre i limiti permessi dal suo nome assegnatogli dal DOS.

Al documento possono essere associati il nome dell'autore, varie date di stesura, revisione, stampa, parola chiave per il rapido reperimento, ecc. Il Win-Word esegue anche una «statistica» sul documento anch'essa utile in fase di gestione di un vasto archivio di documenti.

La funzionalità di ricerca del documento permette di delimitare la ricerca stessa a soli determinati file e di utilizzare delle parole chiave.

Se non si dispone di alcun elemento si può arrivare a cercare il testo... perduto attraverso una parola qualsiasi presente in un documento qualsiasi.

Non si tratta di Information Retrieval,

che parte da ben altri presupposti, ma di utility che risultano realmente... preziose in un utilizzo aziendale e in rete, dove l'organizzazione dell'archivio è un aspetto fondamentale.

### **Conclusioni**

La filosofia del WinWord è dichiarata ed emerge chiaramente ed inequivocabilmente durante l'utilizzo.

Vuole essere innanzitutto un Word Processor in grado di adattarsi a qualsiasi tipo di utilizzazione, dalla più estemporanea alla più specialistica.

Vuole poi «occupare», con le sue funzioni WYSIWYG, lo spazio riservato ai prodotti DTP, che difettano notoriamente nell'aspetto Word Processing.

Inoltre, e questo ci sembra l'aspetto più importante, o perlomeno quello che ci ha più impressionati, vuole occupare un settore nuovo (quindi ancora vuoto), che si può chiamare Document Processing, che significa Automazione nella produzione di documenti, attività che comporta la necessità di numerose funzionalità molto evolute concorrenti tra di loro.

Indubbiamente siamo di fronte ad un prodotto complesso su cui è però abbastanza facile ed intuitivo operare, specie per chi già conosce Windows ed Excel, ma che presenta un numero impressionante di funzionalità evolute, che probabilmente potranno essere padroneggiate del tutto solo dopo un bel po'

In altre parole è facile da usare, sin dal primo momento, per fare cose facili. Ma se si vuole organizzare, ad esempio, la produzione automatizzata di un documento aziendale, in cui confluiscano brani scritti da più utenti, tabelle preparate da più uffici, immagini disegnate da altri uffici, il suo utilizzo non è, né può essere, altrettanto facile.

Non è altrettanto facile, ma è possibile. Quindi se esiste una reale necessità di automazione è possibile realizzarla proceduralizzando le varie attività.

Le principali perplessità sono legate al fatto che WinWord risente dei noti problemi dell'ambiente Windows. Sostanzialmente una certa lentezza nelle operazioni complesse, e un non reale rispetto del WYSIWYG, dovuto al fatto che i Font sul Video e Font sulla Printer non corrispondono del tutto.

Altro interrogativo che ci si può porre è quanto un prodotto così ricco sia adatto ad un utilizzatore di basso livello, il quale in fondo non ha bisogno di... tanto ben di Dio.

Per rimanere nell'ambiente Windows, c'è anche il Write che è un WP di limitate caratteristiche ma che permette già un primo livello di WYSIWYG.

A parte queste perplessità, che peraltro sono inevitabilmente legate alle scelte ambiziose della Microsoft, che ha voluto fare un Word Processor che rappresenti lo stato dell'arte in materia di produzione di Documenti con un Personal Computer, il Word per Windows è molto divertente e stimolante da usare, se se ne vuol fare un utilizzo estemporaneo

Se invece se ne vuol fare un utilizzo produttivo e programmato, sia a livello personale che a livello aziendale, può diventare un prodotto addiritttura rigoroso.

ME

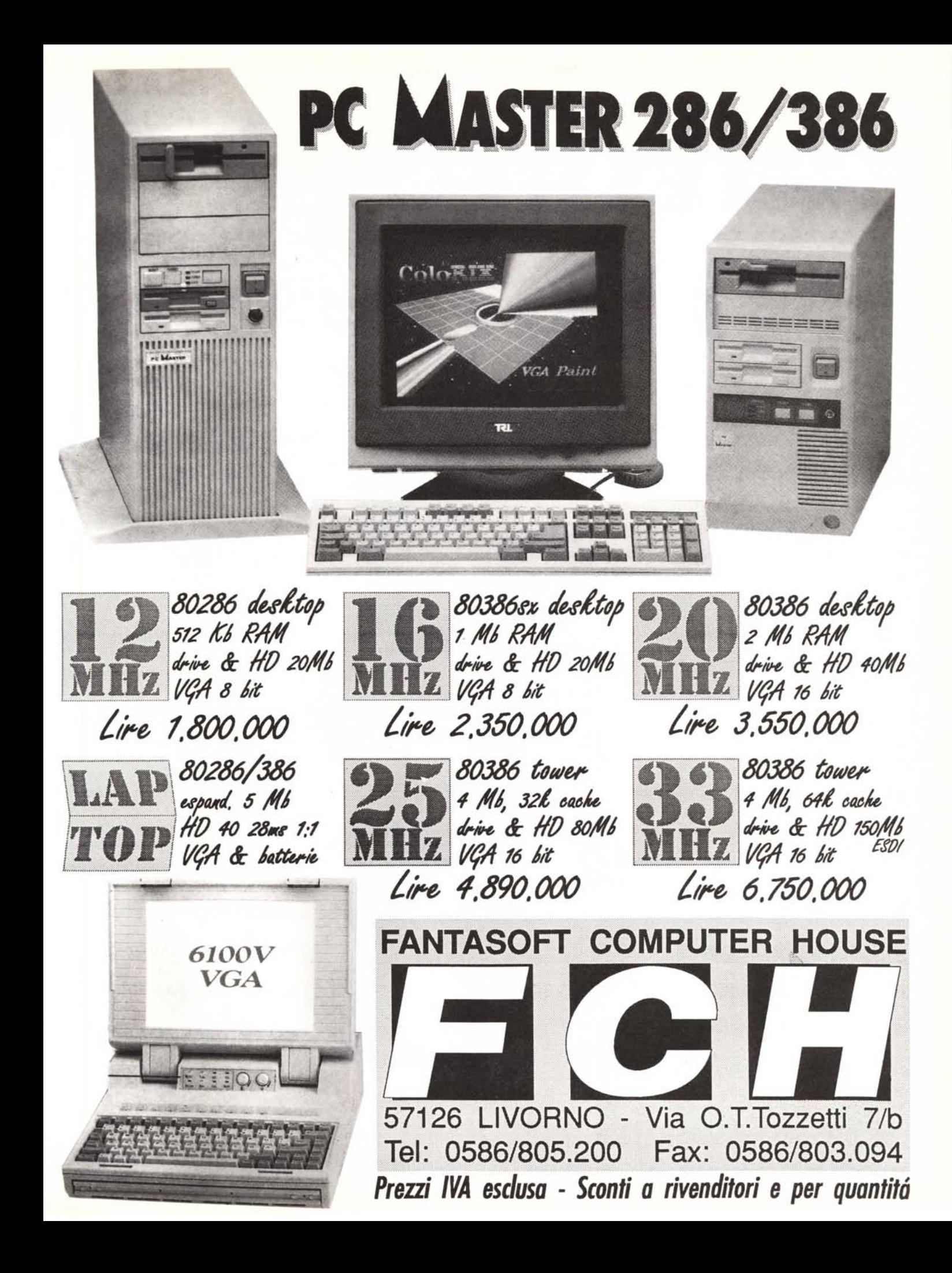

## CHLATTER & FABBI

### "un amico " ABE *CO M<br>EPRESENTIAL*<br>**ABACUS GRANDE FIERA D'APRILE** PAD. 14 - STAND E52

[[g *vostro computer deve essere più di una macchina capace soltanto di contare. Deve conservare e gestire i vostri dati più preziosi. Vi deve aiutare nel lavoro, non vi deve tradire mai. Ma un computer, anche con il software* 四 無 *più completo, re*sta una mac*china capace di contare.* **S** ono *l'organizzazione, l'assistenza, la capacità di consigliarvi e di aiutarvi che danno vita al vostro computer e lo rendono*

 $\mathbf{H}$  and  $\mathbf{H}$ 

un amico.  $E$  ntrare in un *negozio potendo acquista re i sistemi più attuali con garanzia totale, disporre di un servizio di assisten*za *rapido ed economico, scegliere una macchina assemblata su misura per il proprio lavoro con consegna immediata, è la sicurezza garantita dalla nostra organizzazione.* (@) *omputer Discount vi offre tutto questo in una catena di negozi dove non si risparmia soltanto denaro ...*

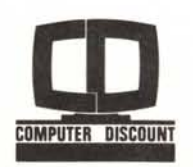

### **EDISCOUNT BREAD SCOUNT**<br>
BOLOGNA - 40139 - Viale Lenin, 12 c/d - Tel. 051/494103 - FAX 051/4<br>
FAX 055/587765 - GENOVA - 16151 - Viale D.G. Storace 4/r - Samp

BOLOGNA - 40139· Viale Lenin, 12 e/d· Tel. 051/494103· FAX 051/540293 - FIRENZE· 50121 - Viale Matteolli, 9· Tel. 055/5000101 - FAX 055/587765 - GENOVA ·16151· Viale D.G. Slorace 4/r· Sampierdarena· Tel. 010/6459538 - MILANO· 20154· Via Cenisio, 12 Tel. 02/33100204· FAX 02/33100835 - PISA - 56100 - Viale A. Gramsci, 13· Tel. 050/41580· Fax 050/42072